## **CATDUA (CATIA DATA UPWARD ASSISTANT)**

Das Tool CATDUA sollte zur Bereinigung eines Modells benutzt werden. Es wird eine identische Kopie des Modells nach Bereinigung in einem vorher definierten Verzeichnis erzeugt.

Bevor diese bereinigte Kopie als OK-Modell neu abgespeichert wird, ist es zwingend erforderlich, dieses Modell nochmals gründlich manuell zu überprüfen, da es in seltenen Fällen zu Problemen durch den CATDUA-Lauf kommen kann.

Sinnvoll ist der Einsatz bei:

- Übernahme externer Daten
- Vor dem Abspeichern in eine höhere CATIA-Release-Version
- Bei gebrochenen Links im Product oder bei sog. Ghost-links
- Bei fehlerhaften Link-Strukturen
- Performance-Problemen bei Products (weil einige Elemente ihren Link verloren haben)
- Bei Update-Problemen von Komponenten im Product

CATDUA kann über 2 Wege aufgerufen werden. Entweder bei geöffnetem Modell über den Desk (Schreibtisch) oder über Tools/Utility im Batch-Lauf. Der Batch-Lauf sollte bevorzugt werden. Per Doppelklick wird CATDUA gestartet.

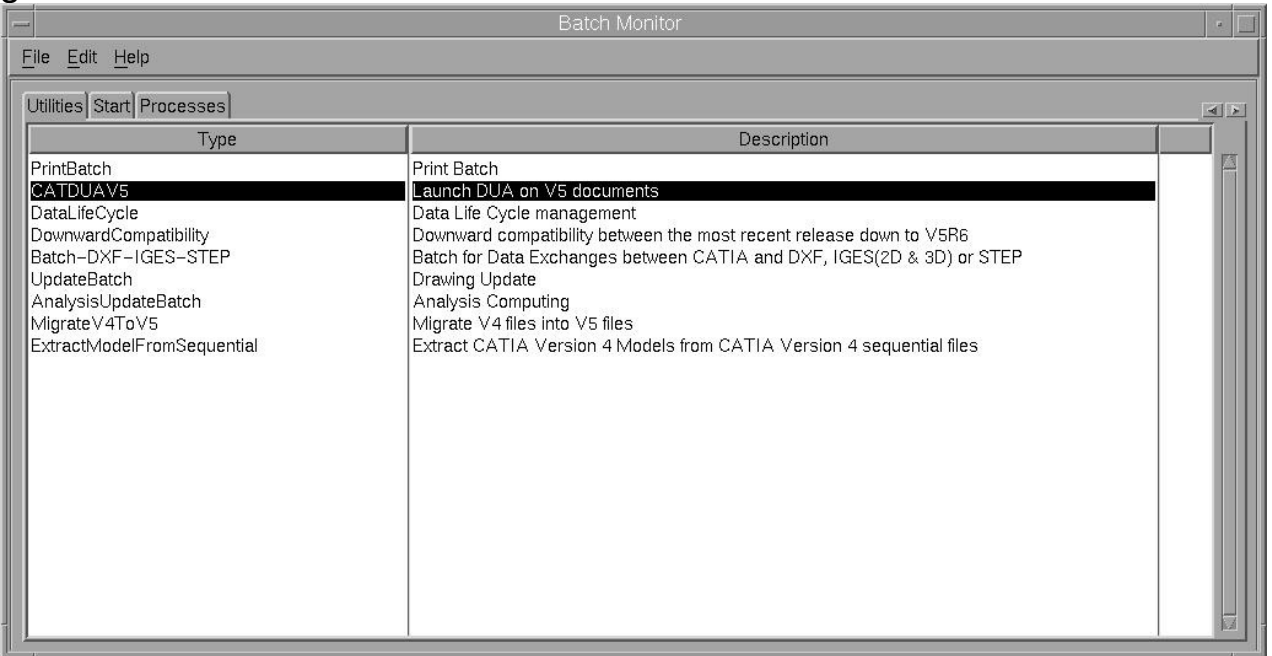

Ziel ist es, ein gereinigtes Modell zu erhalten welches eine exakte Kopie des Originals ist (einschließlich der UUID). Diese Kopie wird (falls Fehler bereinigt wurden) sicherheitshalber in ein anderes Verzeichnis gelegt wie z.B. CATDUA

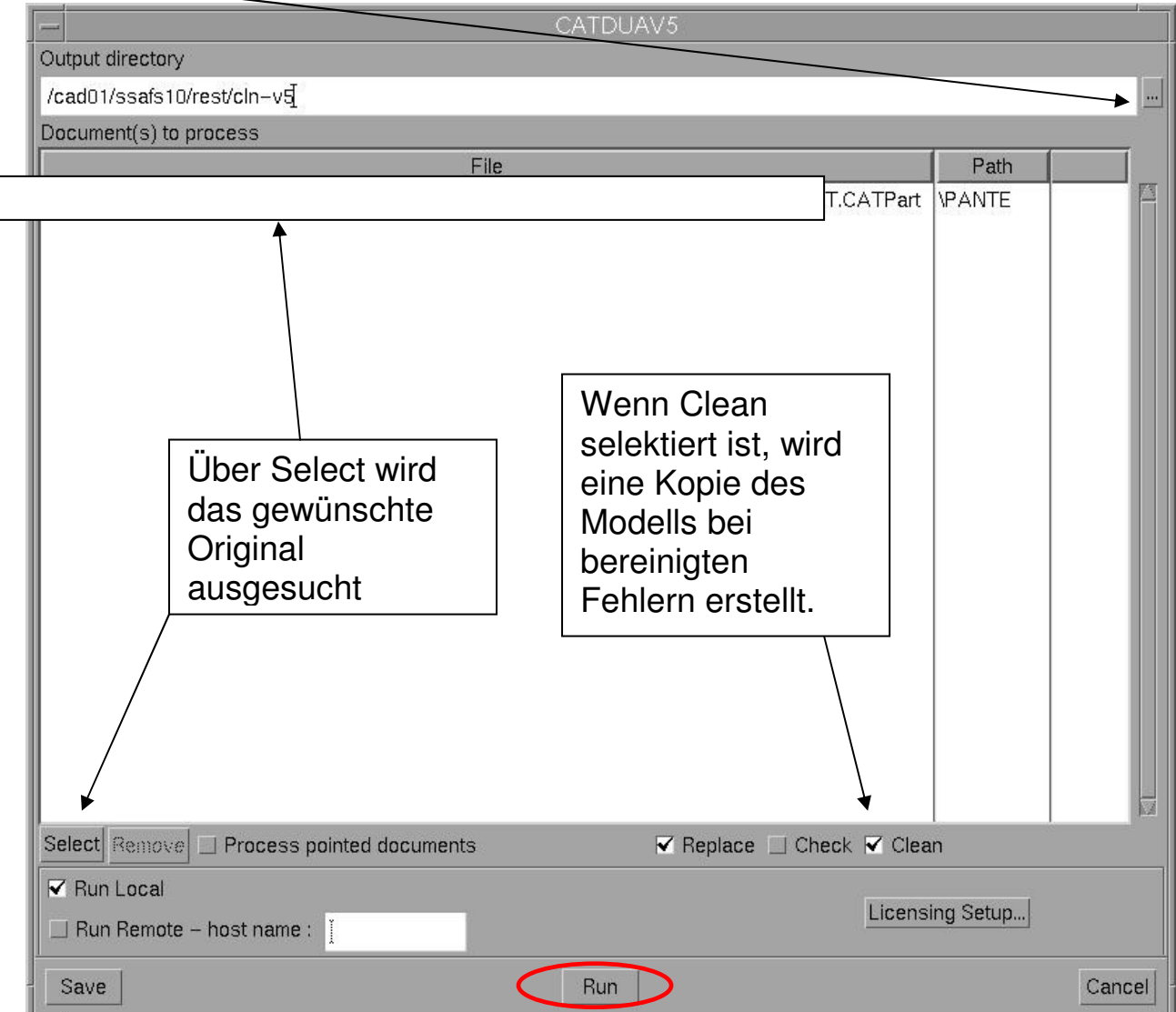

Im Batch-Monitor kann man den Prozess unter "Processes" verfolgen. Ist die "Ending"-Zeit angegeben, ist im Verzeichnis CATDUA eine gereinigte Kopie des Originals (war das Modell fehlerfrei, gibt es keine Kopie).

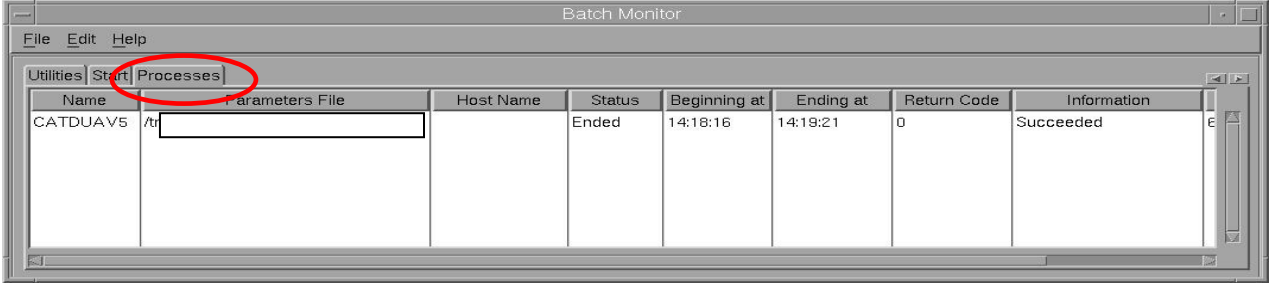

**WICHTIG**: Bevor diese Kopie kontrolliert wird, darf das Original NICHT aktiv geladen sein! Verläuft die Kontrolle positiv, ist dieses Modell mit dem Original-Namen zu überschreiben.

Die aktive Überprüfung eines Modells über Desk lässt sich mit Selektion des Modells – rechter Maustaste – CATDUA-Aufruf durchführen. Diese Überprüfung ist teilweise nicht so umfangreich wie die im Batch-Modus.

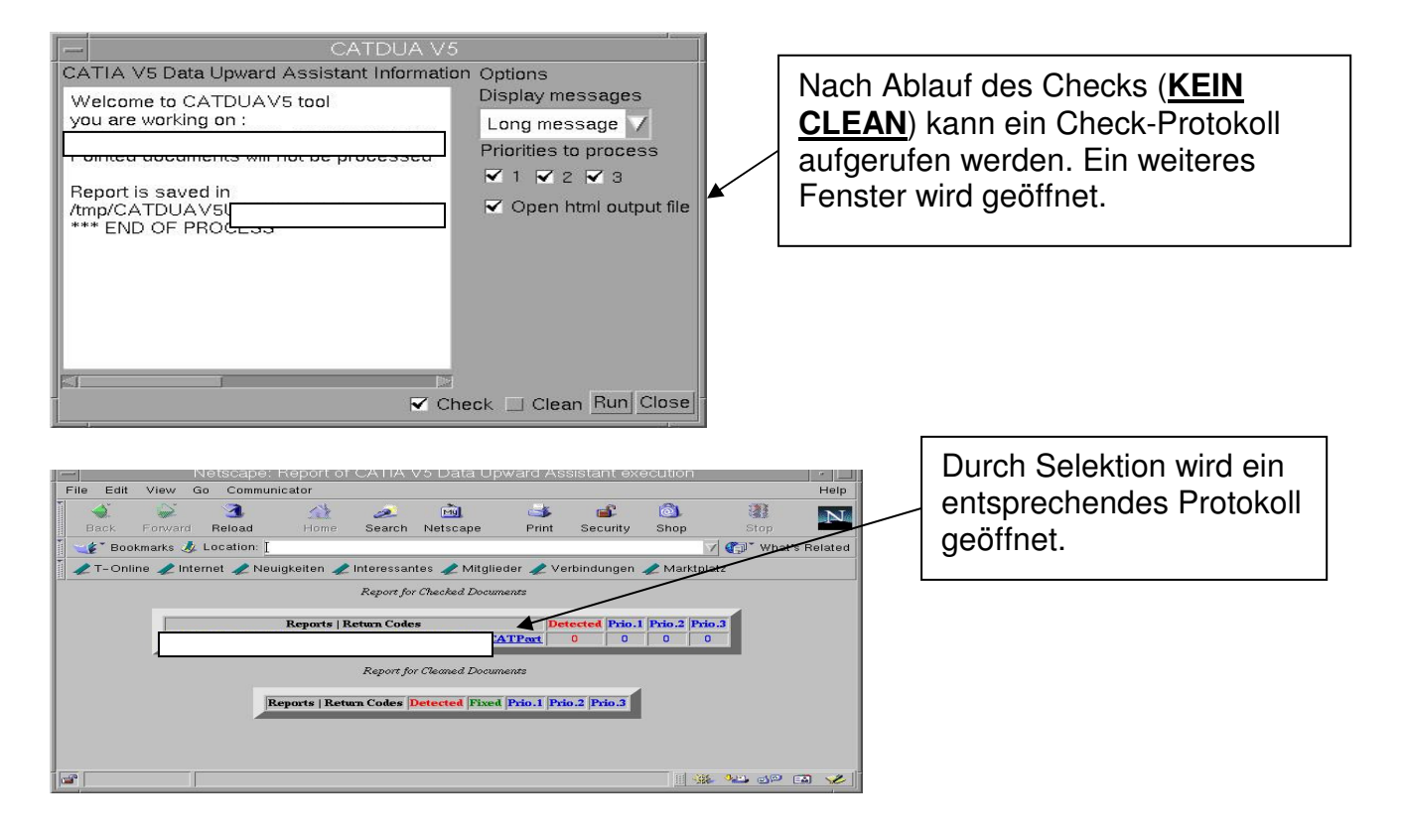